# **DIPNA PHARMACHEM LIMITED**

**CIN**: L24100GJ2011PLC066400 **Regd. Office**: A/211, Siddhi Vinayak Complex, Near D.A.V. School, Makarba, Ahmedabad – 380 055 **E-mail**: [dharachem99@yahoo.in](mailto:dharachem99@yahoo.in)

**Date:** 11th December, 2023

To, BSE Limited Phiroze Jeejeebhoy Tower, Dalal Street, Mumbai – 400 001.

Dear Sir/ Madam,

# **Sub: Notice of Extra Ordinary General Meeting Ref: Security Id: DPL/ Code: 543594**

We hereby inform you that the Board of Directors of the Company has decided to call Extra Ordinary General Meeting of the Company to be held on Wednesday,  $3<sup>rd</sup>$  January, 2024 at 12:00 P.M through VC/ OAVM.

Notice of Extra Ordinary General Meeting of the Company is enclosed.

The Company is providing remote E-voting facility to all the shareholders of the Company. The Company has set 27th December, 2023 as the "Cut-off Date" for taking record of the shareholders of the Company who will be eligible for casting their vote on the resolution to be passed in Extra Ordinary General Meeting for remote E-voting. The remote e-voting period begins on 31st December, 2023 at 9:00 A.M. and ends on 2nd January, 2024 at 5:00 P.M.

Kindly take the same on your record and oblige us.

Thanking You.

**For, Dipna Pharmachem Limited Keyur Shah Managing Director DIN: 03167258** KEYUR DIPAKKUMAR SHAH Digitally signed by KEYUR DIPAKKUMAR SHAH Date: 2023.12.11 12:50:27 +05'30'

#### **NOTICE OF THE EXTRA ORDINARY GENERAL MEETING OF THE COMPANY**

**NOTICE** is hereby given that the Extra Ordinary General Meeting of the Shareholders of **DIPNA PHARMACHEM LIMITED** will be held on Wednesday, 3<sup>rd</sup> January, 2024 at 12:00 P.M. through Video Conferencing (VC)/ Other Audio Visual Means (OAVM) to transact the following **Special Businesses:**

#### **1. Increase in Authorised Share Capital and Alteration of the Capital clause in Memorandum of Association of the Company.**

To consider and if thought fit, to pass with or without modification(s) the following Resolution as an **Ordinary Resolution**:

**"RESOLVED THAT,** pursuant to the provisions of Section 13, 61 read with Section 64, Rule 15 of the Companies (Share Capital and Debentures) Rules, 2014 and other applicable provisions, if any, of the Companies Act, 2013, (including any statutory modification(s) and re-enactment(s) thereof for the time being in force) and the rules framed thereunder, consent of the members be and is hereby accorded to increase the Authorised Share Capital of the Company from the existing Rs. 12,00,00,000/- (Rupees Twelve Crores Only) divided into 1,20,00,000 (One Crore Twenty Lakhs) Equity Shares of Rs. 10/- (Rupees Ten Only) each to Rs. 25,00,00,000/- (Rupees Twenty-Five Crores Only) divided into 2,50,00,000 (Two Crores Fifty Lakhs) Equity Shares of Rs. 10/- (Rupees Ten Only) each ranking pari passu in all respect with the Existing Equity Shares of the Company."

**"RESOLVED FURTHER THAT,** the Memorandum of Association of the Company be altered in the following manner i.e., existing Clause V of the Memorandum of Association be deleted and the same be substituted with the following new clause as Clause V:

## *V. The Authorised Share Capital of the Company is Rs. 25,00,00,000/- (Rupees Twenty-Five Crores Only) divided into 2,50,00,000 (Two Crores Fifty Lakhs) Equity Shares of Rs. 2/- (Rupees Ten Only) each."*

**"RESOLVED FURTHER THAT**, for the purpose of giving effect to this resolution, the Board of the Directors of the Company (hereinafter referred to as "Board" which term shall include a Committee thereof authorised for the purpose) be and is hereby authorised to take all such necessary steps and actions and give such directions as may be in its absolute discretion deemed necessary and to settle any question that may arise in this regard, without being required to seek any further consent or approval of the shareholders or otherwise and that the shareholders shall be deemed to have given their approval thereto expressly by the authority of this resolution."

## **Registered Office:**

**By order of the Board of Dipna Pharmachem Limited** 

A/211, Siddhi Vinayak Complex, Near D.A.V. School, Makarba, Ahmedabad, Gujarat, India, 380055

**Sd/- Keyur Shah Managing Director DIN: 03167258**

**Date:** 8th December, 2023 **Place:** Ahmedabad

#### **NOTES:**

- 1. The relevant Statement pursuant to the provisions of Section 102 of the Companies Act, 2013 ('Act') read with Section 110 of the Act and Rule 22 of the Companies (Management and Administration) Rules, 2014 ('Rules'), each as amended, setting out the material facts relating to the aforesaid Resolutions and the reasons thereof is annexed hereto and forms part of this Notice.
- 2. The Extra Ordinary General Meeting (EGM) will be held on Wednesday, 3rd January, 2024 at 12:00 P.M. through Video Conferencing (VC)/ Other Audio Visual Means (OAVM), in compliance with the applicable provisions of the Companies Act, 2013 read with Ministry of Corporate Affairs' (MCA) General Circular no.  $14/2020$  dated 8<sup>th</sup> April, 2020, MCA General Circular no. 17/2020 dated 13<sup>th</sup> April, 2020, MCA General Circular No. 20/2020 dated 5th May, 2020, MCA General Circular No.  $22/2020$  dated 15<sup>th</sup> June, 2020, MCA General Circular No. 02/2021 dated 13<sup>th</sup> January, 2021 and Circular No. 02/2022 dated 5<sup>th</sup> May, 2022 and SEBI Circulars dated 12<sup>th</sup> May, 2021 and 15<sup>th</sup> January, 2021, Circular No. 02/2022 dated 5<sup>th</sup> May, 2022 and 10/2022 dated 28<sup>th</sup> December, 2022 and in compliance with the provisions of the Companies Act, 2013 ("Act") and SEBI (Listing Obligations and Disclosure Requirements) Regulations, 2015. The deemed venue for this EGM shall be the Registered Office of the Company.
- 3. All documents referred to in the accompanying Notice shall be open for inspection by the Members by writing an e-mail to the Company at [info@dipnapharmachem.com.](mailto:info@dipnapharmachem.com)
- 4. The Company is sending this Notice to those Members, whose names appear in the Register of Members/ List of Beneficial Owners as received from the Depositories and the Company's Registrars and Transfer Agent ('RTA') as on Friday, 8th December, 2023 ('Cut-Off Date'). The voting rights of the Members shall be in proportion to their share of the paid-up equity share capital of the Company as on the Cut-Off Date i.e., Wednesday, 27th December, 2023.
- 5. Members whose e-mail addresses are registered with the Company/ RTA/ Depositories will receive the notice of Extra Ordinary General Meeting in electronic form.
- 6. Only those Members whose names are appearing in the Register of Members/ List of Beneficial Owners as on the Cut-Off Date shall be eligible to cast their votes by remote e-voting. A person who is not a Member on the Cut-Off Date should treat this Notice for information purposes only.
- 7. Since this EGM is being held through VC/OAVM pursuant to MCA Circulars, physical attendance of the Members has been dispensed with. **Accordingly, the facility for appointment of proxies by the Members will not be available for the EGM and hence the Proxy Form, Attendance Slip and Route Map are not annexed to this Notice.** Members have to attend and participate in the ensuing EGM though VC/OAVM. However, the Body Corporates are entitled to appoint Authorised representatives to attend the EGM through VC/OAVM and participate there at and cast their votes through e-voting.
- 8. Members of the Company under the category of 'Institutional Investors' are encouraged to attend and vote at the EGM through VC/OAVM. Body Corporates whose Authorised Representatives are intending to attend the Meeting through VC/OAVM are requested to Email at [info@dipnapharmachem.com](mailto:info@dipnapharmachem.com) and/ or at [info@accuratesecurities.com,](mailto:info@accuratesecurities.com) a certified copy of the Board Resolution/ authorization letter authorizing their representative to attend and vote on their behalf at EGM through E-voting.
- 9. The Members can join the Extra Ordinary General Meeting in the VC/OAVM mode 15 minutes before and after the scheduled time of the commencement of the Meeting by following the procedure mentioned in the Notice. The facility of participation at the Extra Ordinary General Meeting through VC/OAVM will be made available for 1000 members on first come first served basis. This will not include large Shareholders (Shareholders holding 2% or more shareholding), Promoters, Institutional Investors, Directors, Key Managerial Personnel, the Chairpersons of the Audit Committee, Nomination and Remuneration Committee and Stakeholders Relationship Committee, Auditors etc. who are allowed to attend the Extra Ordinary General Meeting without restriction on account of first come first served basis.
- 10. The attendance of the Members attending the Extra Ordinary General Meeting through VC/OAVM will be counted for the purpose of reckoning the quorum under Section 103 of the Companies Act, 2013.
- 11. Pursuant to the provisions of Section 108 of the Companies Act, 2013 read with Rule 20 of the Companies (Management and Administration) Rules, 2014 (as amended) and Regulation 44 of SEBI (Listing Obligations & Disclosure Requirements) Regulations, 2015 (as amended), and the Circulars issued by the Ministry of Corporate Affairs dated April 08, 2020, April 13, 2020 and May 05, 2020 the Company is providing facility of remote E-voting to its Members in respect of the business to be transacted at the Extra Ordinary General Meeting. For this purpose, the Company has entered into an agreement with National Securities Depository Limited (NSDL) for facilitating voting through electronic means, as the authorized agency. The facility of casting votes by a member using remote Evoting system as well as venue voting on the date of the Extra Ordinary General Meeting will be provided by NSDL.
- 12. In line with the Ministry of Corporate Affairs (MCA) Circular No. 17/2020 dated April 13, 2020, the Notice calling the Extra Ordinary General Meeting has been uploaded on the website of the Company at [www.dipnapharmachem.com.](http://www.dipnapharmachem.com/) The Notice can also be accessed from the website of the Stock Exchange i.e., BSE Limited at www.bseindia.com and the EGM Notice is also available on the website of NSDL (agency for providing the Remote E-voting facility) i.e., [www.evoting.nsdl.com.](http://www.evoting.nsdl.com/)
- 13. Extra Ordinary General Meeting has been convened through VC/OAVM in compliance with applicable provisions of the Companies Act, 2013 read with MCA Circular No. 14/2020 dated April 08, 2020 and MCA Circular No. 17/2020 dated April 13, 2020, MCA Circular No. 20/2020 dated May 05, 2020 and MCA Circular No. 2/2021 dated January 13, 2021.
- 14. The Board of Directors has appointed Mr. Gaurav Bachani (Membership No. 61110 ACS, CP No. 22830), Ahmedabad, Practising Company Secretary, as the Scrutinizer to scrutinize the remote voting and e-voting process in fair and transparent manner.
- 15. The Scrutinizer will submit his consolidated report to the Chairperson, or any other person authorised by him, after completion of scrutiny of the votes cast, and the result of the voting will be announced by the Chairperson or any other person authorized by him. The Scrutinizer's decision on the validity of votes cast will be final.
- 16. The Results declared along with the Scrutinizer's Report shall be communicated to the Stock Exchange, where the equity shares of the Company are listed viz. BSE Limited be made available on their website viz. www.bseindia.com.

## **THE INSTRUCTIONS FOR MEMBERS FOR REMOTE E-VOTING AND JOINING GENERAL MEETING ARE AS UNDER: -**

**The remote e-voting period begins on Sunday, 31st December, 2023, at 9:00 A.M. and ends on Tuesday, 2nd January, 2024 at 5:00 P.M. The remote e-voting module shall be disabled by NSDL for voting thereafter. The Members, whose names appear in the Register of Members/ Beneficial Owners as on the record date (cut-off date) i.e., Wednesday, 27th December, 2023, may cast their vote electronically. The voting right of shareholders shall be in proportion to their share in the paid-up equity share capital of the Company as on the cut-off date, being Wednesday, 27th December, 2023.**

## **How do I vote electronically using NSDL e-Voting system?**

*The way to vote electronically on NSDL e-Voting system consists of "Two Steps" which are mentioned below:*

## **Step 1: Access to NSDL e-Voting system**

## **A) Login method for e-Voting and joining virtual meeting for Individual shareholders holding securities in demat mode**

In terms of SEBI circular dated December 9, 2020 on e-Voting facility provided by Listed Companies, Individual shareholders holding securities in demat mode are allowed to vote through their demat account maintained with Depositories and Depository Participants. Shareholders are advised to update their mobile number and email Id in their demat accounts in order to access e-Voting facility.

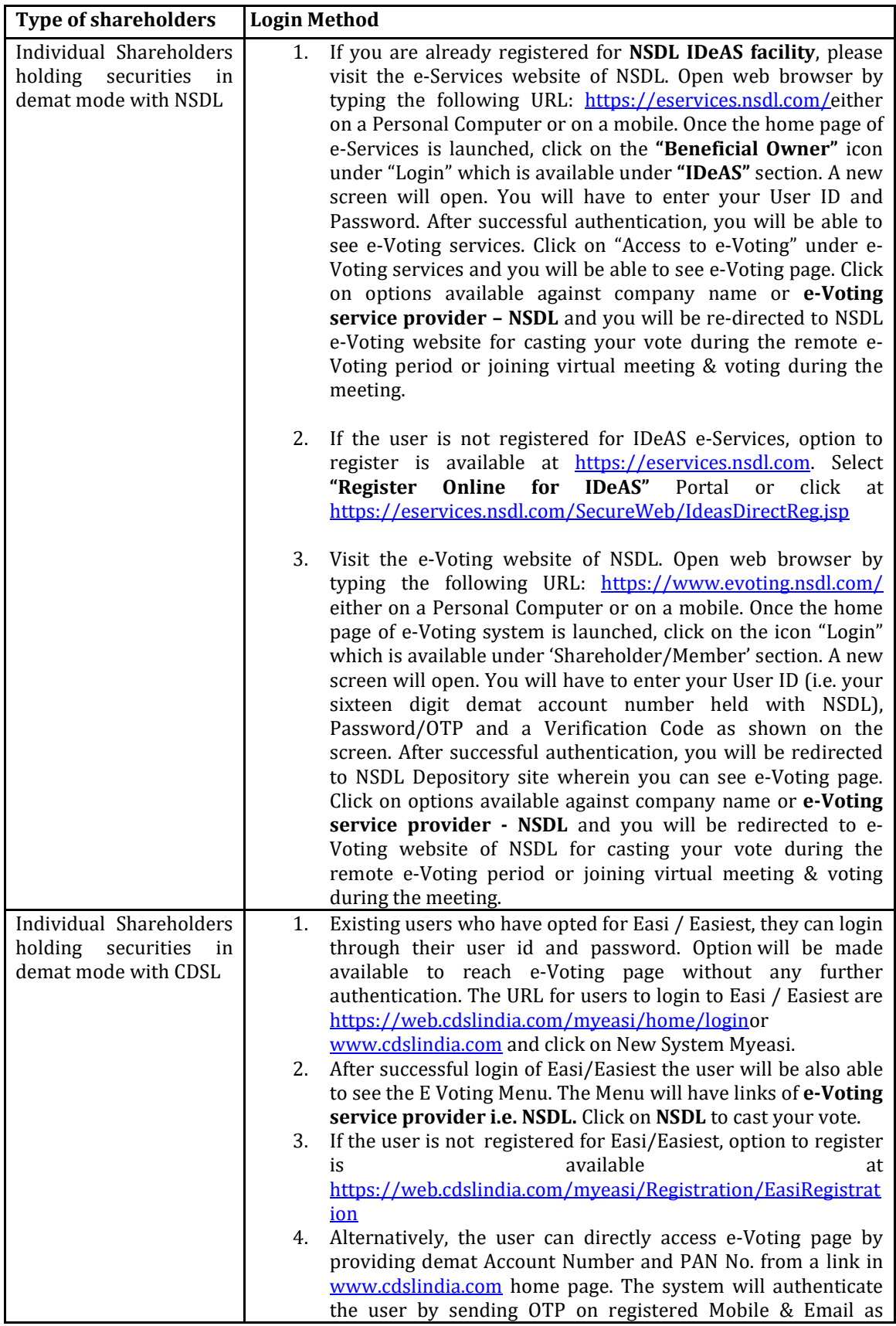

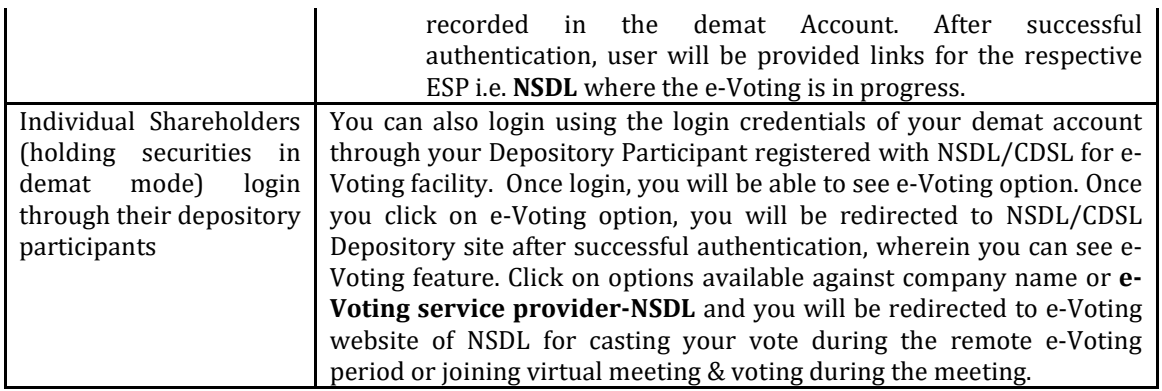

**Important note:** Members who are unable to retrieve User ID/ Password are advised to use Forget User ID and Forget Password option available at abovementioned website.

## **Helpdesk for Individual Shareholders holding securities in demat mode for any technical issues related to login through Depository i.e. NSDL and CDSL.**

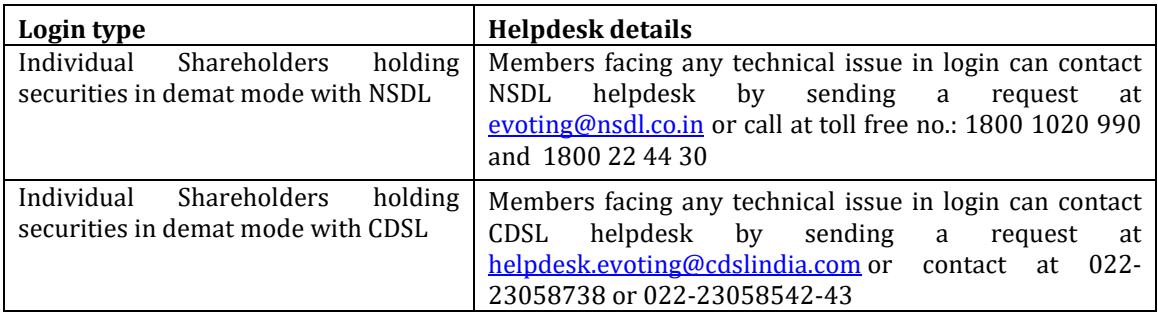

## **B) Login Method for shareholders other than Individual shareholders holding securities in demat mode and shareholders holding securities in physical mode.**

# **How to Log-in to NSDL e-Voting website?**

- 1. Visit the e-Voting website of NSDL. Open web browser by typing the following URL: <https://www.evoting.nsdl.com/>either on a Personal Computer or on a mobile.
- 2. Once the home page of e-Voting system is launched, click on the icon "Login" which is available under 'Shareholder/Member' section.
- 3. A new screen will open. You will have to enter your User ID, your Password/OTP and a Verification Code as shown on the screen.

*Alternatively, if you are registered for NSDL eservices i.e. IDEAS, you can log-in at <https://eservices.nsdl.com/> with your existing IDEAS login. Once you log-in to NSDL eservices after using your log-in credentials, click on e-Voting and you can proceed to Step 2 i.e. Cast your vote electronically.*

4. Your User ID details are given below:

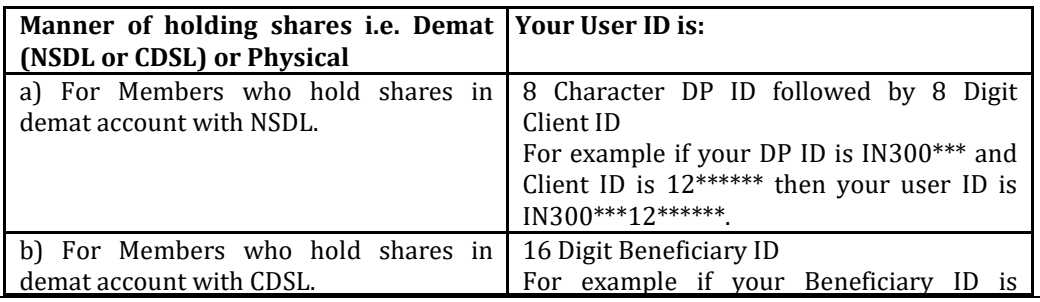

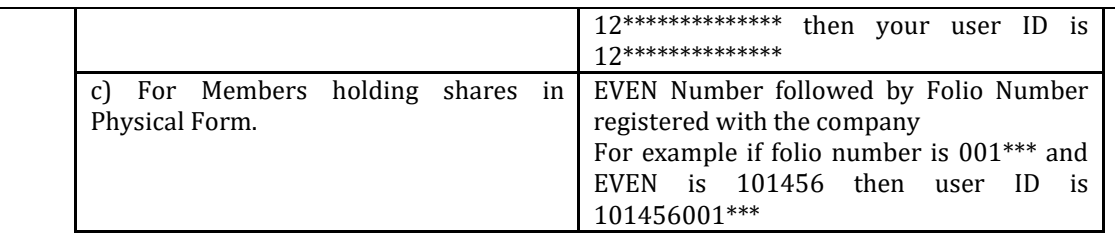

- 5. Password details for shareholders other than Individual shareholders are given below:
	- a) If you are already registered for e-Voting, then you can user your existing password to login and cast your vote.
	- b) If you are using NSDL e-Voting system for the first time, you will need to retrieve the 'initial password' which was communicated to you. Once you retrieve your 'initial password', you need to enter the 'initial password' and the system will force you to change your password.
	- c) How to retrieve your 'initial password'?<br>(i) If your email ID is registered in
		- If your email ID is registered in your demat account or with the company, your 'initial password' is communicated to you on your email ID. Trace the email sent to you from NSDL from your mailbox. Open the email and open the attachment i.e. a .pdf file. Open the .pdf file. The password to open the .pdf file is your 8 digit client ID for NSDL account, last 8 digits of client ID for CDSL account or folio number for shares held in physical form. The .pdf file contains your 'User ID' and your 'initial password'.
		- (ii) If your email ID is not registered, please follow steps mentioned below in **process for those shareholders whose email ids are not registered**
- 6. If you are unable to retrieve or have not received the " Initial password" or have forgotten your password:
	- a) Click on "**[Forgot User Details/Password](https://www.evoting.nsdl.com/eVotingWeb/commonhtmls/NewUser.jsp)**?"(If you are holding shares in your demat account with NSDL or CDSL) option available on www.evoting.nsdl.com.
	- b) **[Physical User Reset Password](https://www.evoting.nsdl.com/eVotingWeb/commonhtmls/PhysicalUser.jsp)**?" (If you are holding shares in physical mode) option available o[n www.evoting.nsdl.com.](http://www.evoting.nsdl.com/)
	- c) If you are still unable to get the password by aforesaid two options, you can send a request at **evoting@nsdl.co.in** mentioning your demat account number/folio number, your PAN, your name and your registered address etc.
	- d) Members can also use the OTP (One Time Password) based login for casting the votes on the e-Voting system of NSDL.
- 7. After entering your password, tick on Agree to "Terms and Conditions" by selecting on the check box.
- 8. Now, you will have to click on "Login" button.
- After you click on the "Login" button, Home page of e-Voting will open.

# **Step 2: Cast your vote electronically and join General Meeting on NSDL e-Voting system.**

# **How to cast your vote electronically and join General Meeting on NSDL e-Voting system?**

- 1. After successful login at Step 1, you will be able to see all the companies "EVEN" in which you are holding shares and who's voting cycle and General Meeting is in active status.
- 2. Select "EVEN" of company for which you wish to cast your vote during the remote e-Voting period and casting your vote during the General Meeting. For joining virtual meeting, you need to click on "VC/OAVM" link placed under "Join General Meeting".
- 3. Now you are ready for e-Voting as the Voting page opens.
- 4. Cast your vote by selecting appropriate options i.e. assent or dissent, verify/modify the number of shares for which you wish to cast your vote and click on "Submit" and also "Confirm" when prompted.
- 5. Upon confirmation, the message "Vote cast successfully" will be displayed.
- 6. You can also take the printout of the votes cast by you by clicking on the print option on the confirmation page.
- 7. Once you confirm your vote on the resolution, you will not be allowed to modify your vote.

# **General Guidelines for shareholders**

- 1. Institutional shareholders (i.e. other than individuals, HUF, NRI etc.) are required to send scanned copy (PDF/JPG Format) of the relevant Board Resolution/ Authority letter etc. with attested specimen signature of the duly authorized signatory(ies) who are authorized to vote, to the Scrutinizer by e-mail to [csgauravbachani@gmail.com](mailto:csgauravbachani@gmail.com) with a copy marked to [evoting@nsdl.co.in.](mailto:evoting@nsdl.co.in)
- 2. It is strongly recommended not to share your password with any other person and take utmost care to keep your password confidential. Login to the e-voting website will be disabled upon five unsuccessful attempts to key in the correct password. In such an event, you will need to go through the ["Forgot User Details/Password?"](https://www.evoting.nsdl.com/eVotingWeb/commonhtmls/NewUser.jsp) or ["Physical User Reset Password?"](https://www.evoting.nsdl.com/eVotingWeb/commonhtmls/PhysicalUser.jsp) option available on www.evoting.nsdl.com to reset the password.
- 3. In case of any queries, you may refer the Frequently Asked Questions (FAQs) for Shareholders and evoting user manual for Shareholders available at the download section of [www.evoting.nsdl.com](http://www.evoting.nsdl.com/) or call on toll free no.: 1800 1020 990 and 1800 22 44 30 or send a request at  $evoting@nsdl.co.in$ </u>

## **Process for those shareholders whose email ids are not registered with the depositories for procuring user id and password and registration of e mail ids for e-voting for the resolutions set out in this notice**:

- 1. In case shares are held in physical mode please provide Folio No., Name of shareholder, scanned copy of the share certificate (front and back), PAN (self-attested scanned copy of PAN card), Aadhar (selfattested scanned copy of Aadhar Card) by email to [info@dipnapharmachem.com.](mailto:info@dipnapharmachem.com)
- 2. In case shares are held in demat mode, please provide DPID-CLID (16 digit DPID + CLID or 16 digit beneficiary ID), Name, client master or copy of Consolidated Account statement, PAN (self- attested scanned copy of PAN card), AADHAR (self-attested scanned copy of Aadhar Card) to [\(info@dipnapharmachem.com\)](mailto:info@dipnapharmachem.com). If you are an Individual shareholder holding securities in demat mode, you are requested to refer to the login method explained at **step 1 (A**) i.e., **Login method for e-Voting and joining virtual meeting for Individual shareholders holding securities in demat mode**.
- 3. Alternatively, shareholder/members may send a request to [evoting@nsdl.co.in](mailto:evoting@nsdl.co.in) for procuring user id and password for e-voting by providing above mentioned documents.
- 4. In terms of SEBI circular dated December 9, 2020 on e-Voting facility provided by Listed Companies, Individual shareholders holding securities in demat mode are allowed to vote through their demat account maintained with Depositories and Depository Participants. Shareholders are required to update their mobile number and email ID correctly in their demat account in order to access E-voting facility.

# **THE INSTRUCTIONS FOR MEMBERS FOR E-VOTING ON THE DAY OF THE EGM ARE AS UNDER: -**

- 1. The procedure for E-voting on the day of the EGM is same as the instructions mentioned above for remote E-voting.
- 2. Only those Members/ shareholders, who will be present in the EGM through VC/OAVM facility and have not casted their vote on the Resolutions through remote E-voting and are otherwise not barred from doing so, shall be eligible to vote through E-voting system in the EGM.
- 3. Members who have voted through Remote E-voting will be eligible to attend the EGM. However, they will not be eligible to vote at the EGM.
- 4. The details of the person who may be contacted for any grievances connected with the facility for Evoting on the day of the EGM shall be the same person mentioned for Remote e-voting.

#### **INSTRUCTIONS FOR MEMBERS FOR ATTENDING THE EGM THROUGH VC/OAVM ARE AS UNDER:**

- 1. Member will be provided with a facility to attend the EGM through VC/OAVM through the NSDL e-Voting system. Members may access by following the steps mentioned above for **Access to NSDL e-Voting system**. After successful login, you can see link of "VC/OAVM link" placed under **"Join General meeting"** menu against company name. You are requested to click on VC/OAVM link placed under Join General Meeting menu. The link for VC/OAVM will be available in Shareholder/ Member login where the EVEN of Company will be displayed. Please note that the members who do not have the User ID and Password for e-Voting or have forgotten the User ID and Password may retrieve the same by following the remote e-Voting instructions mentioned in the notice to avoid last minute rush.
- 2. Members are encouraged to join the Meeting through Laptops for better experience.
- 3. Further Members will be required to allow Camera and use Internet with a good speed to avoid any disturbance during the meeting.
- 4. Please note that Participants connecting from Mobile Devices or Tablets or through Laptop connecting via Mobile Hotspot may experience Audio/ Video loss due to fluctuation in their respective network. It is therefore recommended to use stable Wi-Fi or LAN Connection to mitigate any kind of aforesaid glitches.
- 5. Shareholders, who would like to express their views/have questions may send their questions in advance mentioning their name demat account number/ folio number, email id, mobile number at [\(info@dipnapharmachem.com.](mailto:info@dipnapharmachem.com)). The same will be replied by the Company suitably.

#### **ANNEXURE TO NOTICE**

## **EXPLANATORY STATEMENT UNDER SECTION 102 (1) OF THE COMPANIES ACT, 2013**

## **Item No. 1:**

Considering the requirement and future business prospects, it is therefore considered necessary to increase the Authorised Share Capital of the Company from Rs. 12,00,00,000/- (Rupees Twelve Crores Only) divided into 1,20,00,000 (One Crore Twenty Lakhs) Equity Shares of Rs. 10/- (Rupees Ten Only) each to Rs. 25,00,00,000/- (Rupees Twenty-Five Crores Only) divided into 2,50,00,000 (Two Crores Fifty Lakhs) Equity Shares of Rs. 10/- (Rupees Ten Only) each ranking pari passu in all respect with the existing Equity Shares of the Company.

The proposed increase in Authorised Share Capital requires the approval of members in Extra Ordinary General Meeting. Consequently, upon increase in Authorised Share Capital, the Memorandum of Association of the Company will require alteration so as to reflect the increased Authorised Share Capital.

The proposed resolution is in the interest of the Company and your Directors recommend the same for your approval by way of an Ordinary Resolution.

#### **Registered Office:**

A/211, Siddhi Vinayak Complex, Near D.A.V. School, Makarba, Ahmedabad, Gujarat, India, 380055

**By order of the Board of Dipna Pharmachem Limited** 

**Date:** 8th December, 2023 **Place:** Ahmedabad

**Sd/- Keyur Shah Managing Director DIN: 03167258**